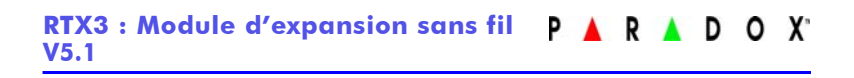

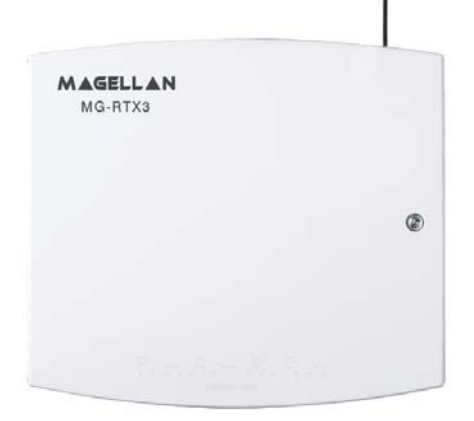

## Manuel d'installation et de référence

# Table des matières

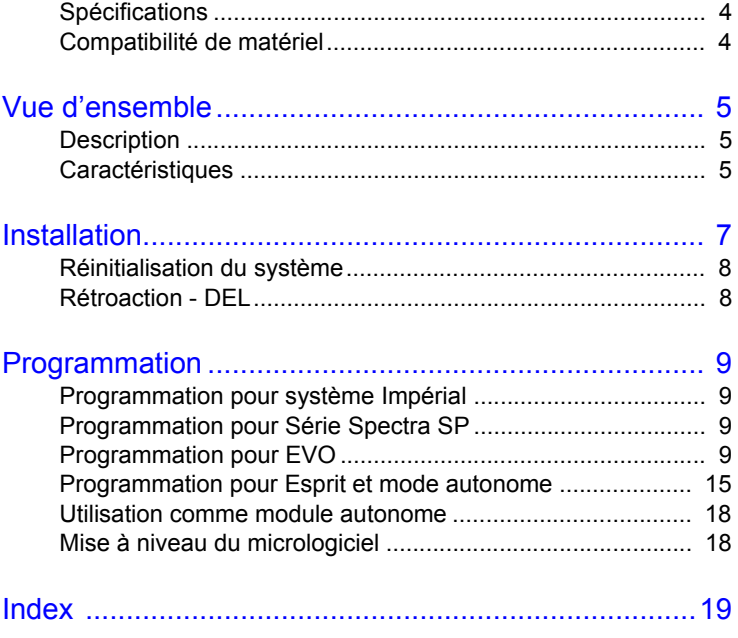

### **Spécifications**

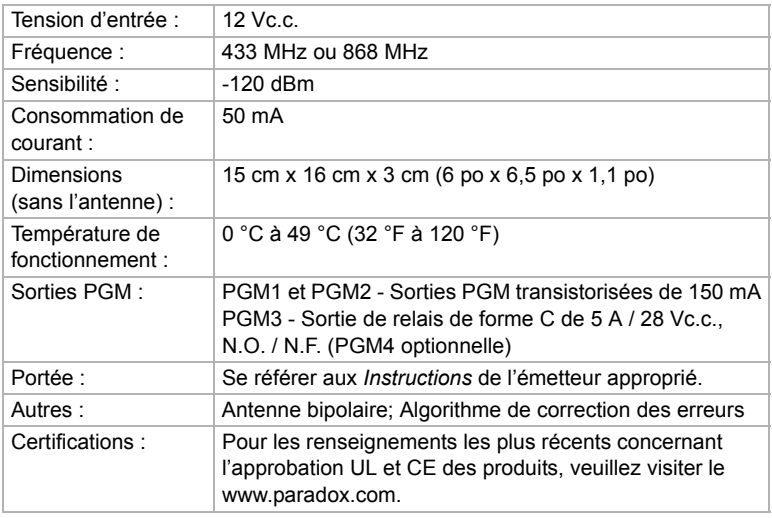

### **Compatibilité de matériel**

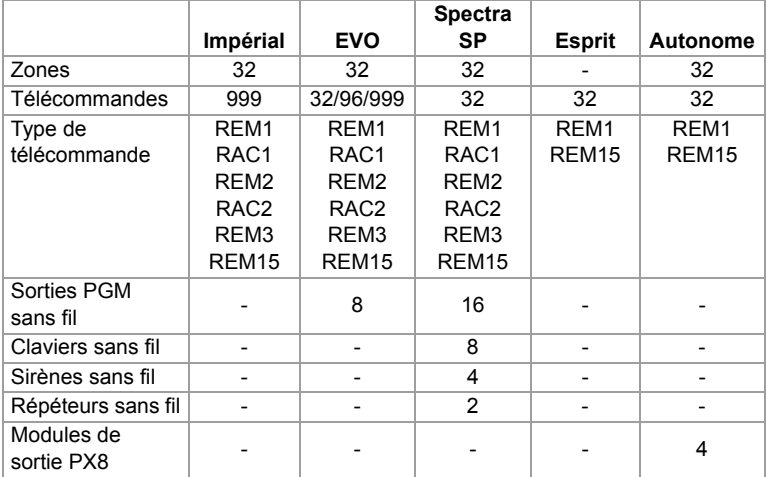

# **Chapitre 1: Vue d'ensemble**

### **Description**

Le RTX3 est un module d'expansion bidirectionnel pour 32 zones offrant aux panneaux de contrôle Impérial, DGP/EVO, Spectra SP ou Esprit une capacité de support pour le matériel sans fil, tel que des détecteurs de mouvement et des télécommandes.

#### **Articles inclus :**

• 2 antennes

#### **Articles requis / optionnels :**

- Matériel de montage
- Bloc d'alimentation externe de 12 Vc.c. optionnel (PS27D / PS17)

#### **Compatibilité :**

- Panneaux Impérial V32
- Panneaux EVO / DGP
- Panneaux de Série Spectra
- Panneaux Esprit

### **Caractéristiques**

- Jusqu'à 32 zones sans fil
- Capacité de support pour télécommandes REM1 / REM2 / REM3 / REM15 / RAC1 / RAC2
- Capacité de support pour PGM sans fil (EVO / Série SP seulement)
- Capacité de support pour tous les émetteurs Magellan, incluant un 2WPGM
- Capacité de support pour deux RPT1 et huit K32RF / K37 (Série SP seulement)
- Capacité de support pour la sirène sans fil SR150 et le répéteur sans fil RPT1 (Série SP seulement)
- Capacité de support pour un module de sortie PX8
- Mise à niveau locale du micrologiciel avec WinLoad par raccordement en série ou raccordement en série à 4 fils
- Contrôle du brouillage radioélectrique
- Surveillance de batterie faible, de sabotage et de présence
- Affichage de la puissance des signaux de l'émetteur
- 3 sorties PGM et 1 sortie optionnelle (non disponible pour les panneaux Impérial)
- Indicateur et test de niveau de bruit

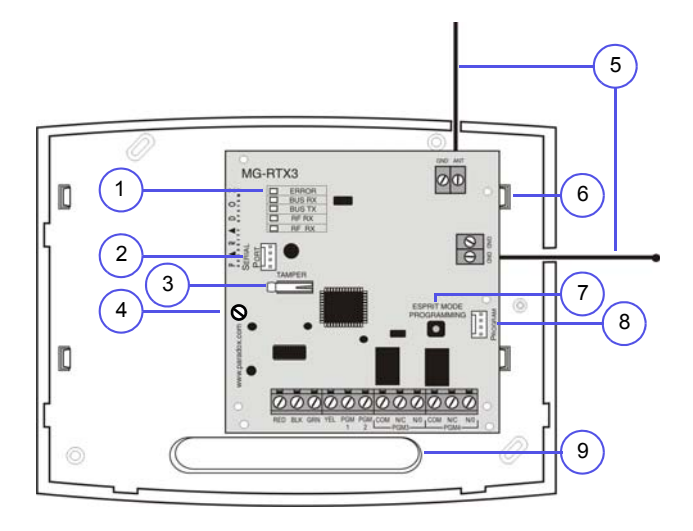

- 1. Affichage à DEL (voir Rétroaction - DEL à la page 8)
- 2. Connexion en série / Mise à niveau du micrologiciel (voir Mise à niveau du micrologiciel à la page 18)
- 3. Interrupteur de sécurité
- 4. Vis pour carte de circuits imprimés
- 5. Antennes
- 6. Languettes de montage
- 7. Bouton de programmation en mode Esprit : Appuyer sur le bouton pour accéder à la programmation en mode Esprit (voir Programmation pour Esprit et mode autonome à la page 15). Également utilisé pour la réinitialisation du système (voir Réinitialisation du système à la page 8).
- 8. Raccorder le clavier à DEL Esprit 636/646 au connecteur "Program" (Programmer) pour la programmation en mode Esprit et en mode autonome.
- 9. Fente pour câblage

## **Chapitre 2 : Installation**

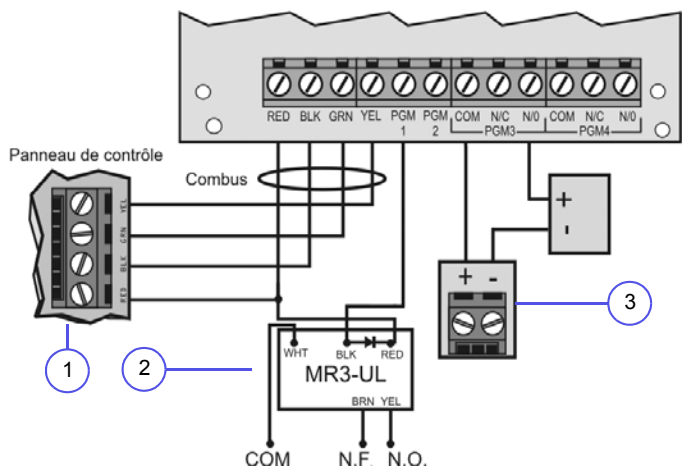

- 1. Connexion Panneau de contrôle / Combus **NOTE :** Lors de l'utilisation d'un RTX3 comme dispositif autonome, raccorder une source d'alimentation externe de 12 Vc.c. aux bornes RED et BLK. Une batterie de secours est recommandée.
- 2. Utiliser un relais si la consommation de courant de la PGM1 ou de la PGM2 excède 150 mA. Raccorder le connecteur RED du RTX3 au connecteur RED du relais et le connecteur de PGM (PGM1 ou PGM2) au connecteur BLK du relais.
- 3. Raccorder la PGM3 et la PGM4 à des blocs d'alimentation externes si une alimentation additionnelle est nécessaire. Un PS-817 est recommandé. Raccorder le N/O de la PGM à la connexion "+" du bloc d'alimentation externe. Raccorder le connecteur "-" du bloc d'alimentation au connecteur "-" du dispositif. Raccorder le connecteur COM de la PGM au connecteur "+" du dispositif.

**NOTE :** Conserver le numéro de série de tous les modules sans fil à utiliser avec le RTX3. S'assurer que la programmation peut être transférée si cette installation remplace un autre RTX3.

### **Réinitialisation du système**

La fonction de réinitialisation du système ne fonctionne que pendant les 30 premières secondes après la mise sous tension du RTX3. Pour réinitialiser le système, appuyer sur la touche de programmation et la maintenir enfoncée pendant 5 secondes, jusqu'à ce que la DEL RX du BUS clignote. Afin de réinitialiser les valeurs par défaut du module, lâchez, puis appuyez une fois de plus sur la touche lorsque la DEL clignote.

### **Rétroaction - DEL**

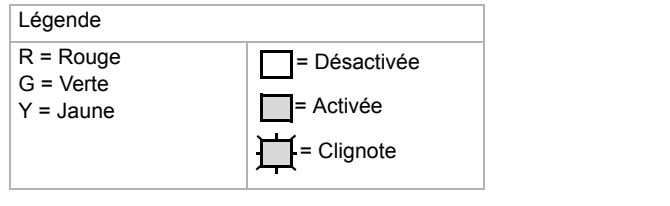

#### **Tous les panneaux**

**ERROR** R Problème avec le module **BUS RX** G Réception du panneau **BUS TX** G Transmission au panneau **RF RX G** Réception sans fil **RF TX** Transmission sans fil Y

### **EVO et série SP seulement**

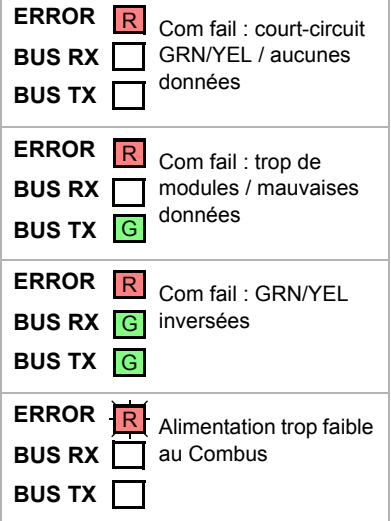

## **Chapitre 3: Programmation**

Ce chapitre offre les instructions de programmation pour les installations Impérial, Spectra SP, EVO, Esprit et les installations autonomes.

### **Programmation pour Impérial**

Lors d'un raccordement à un panneau Impérial, tous les réglages du RTX3 sont programmés à l'aide de BabyWare. Se référer au *Guide du système Impérial* pour des instructions plus détaillées sur BabyWare et la programmation des télécommandes.

Programmation d'un RTX3 pour un système Impérial :

- 1. Lorsque BabyWare communique avec le contrôleur V32 et qu'un module RTX3 est raccordé au Multibus, le module l'indique automatiquement sur son espace d'affichage. Pour accéder à l'espace d'affichage du module, cliquer sur le bouton de basculement **Modules**. De plus, il est possible d'ajouter un module à BabyWare avant qu'il ne soit physiquement raccordé au système. Cliquer sur le bouton **Add Item (Ajouter article)** et choisir le RTX3 sur la liste **Zone Expansion Modules (Modules d'expansion de zones)**.
- 2. Une fois le RTX3 ajouté au système, double cliquer sur l'icône du module. La fenêtre de programmation du RTX3 s'ouvre.
- 3. À partir de la fenêtre de programmation du RTX3, configurer le réglage et les options d'entrée. Cliquer sur **OK**.

### **Programmation pour Série Spectra SP**

Lors d'un raccordement à un panneau de série Spectra SP, les réglages sans fil sont programmés à l'aide des sections de programmation du panneau de contrôle. Se référer au *Guide de programmation* du panneau.

**NOTE :** La programmation pour un système de Série Spectra SP nécessite des claviers K32 ou K10V/H d'une version 2.0 ou ultérieure.

**NOTE :** Un seul module RTX3 peut être raccordé à un panneau de Série Spectra SP.

### **Programmation pour EVO**

Lors d'un raccordement à un panneau EVO, les réglages sans fil sont programmés dans le Mode de programmation du module.

Pour accéder au Mode de programmation du module :

- 1. Appuyer sur la touche **[0]** et la maintenir enfoncée.
- 2. Saisir le **[CODE D'INSTALLATEUR]**.
- 3. Accéder à la section **[4003].**
- 4. Saisir le **[NUMÉRO DE SÉRIE]** du module.
- 5. Saisir les **[DONNÉES]** requises.

**NOTE :** Lors d'une utilisation sans clavier K641 ou K641R, activer l'option **[1]** de EVO dans la section **[3029]**.

### **Après la programmation pour EVO**

Programmer les zones, PGM et télécommandes dans le panneau EVO. Se référer à la section **[3034]** de EVO et aux options **[2]** et **[3]** de la section **[001]\*** du RTX3 pour les options de supervision de l'émetteur sans fil.

\* Voir les sections de programmation du RTX3 pour EVO à la page 10 pour les instructions sur la saisie des numéros de section à 3 caractères du RTX3.

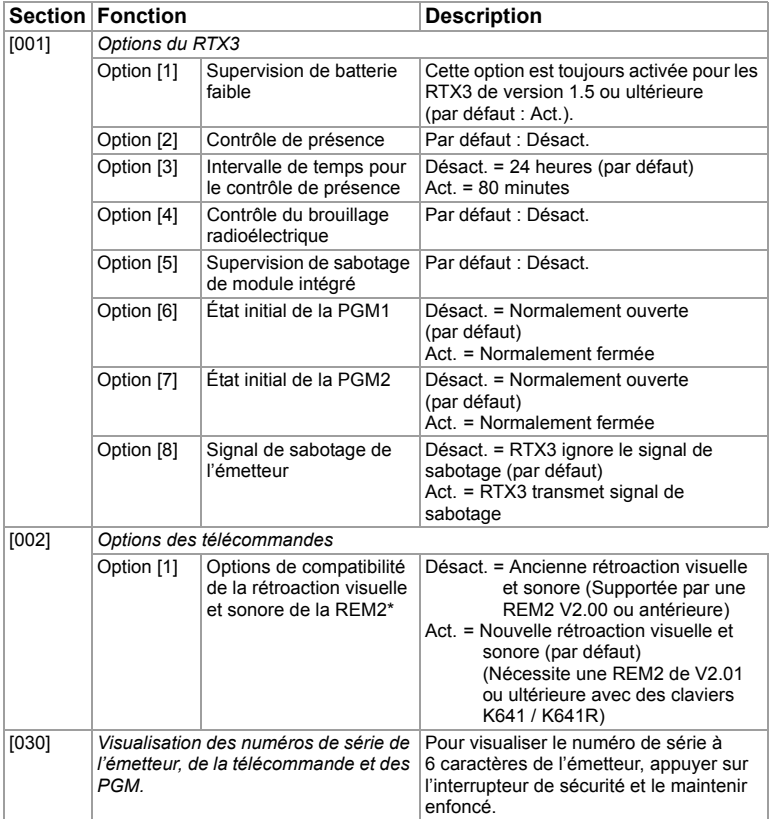

### **Sections de programmation du RTX3 pour EVO**

\* La nouvelle rétroaction visuelle et sonore comprend les états de système suivants : armement partiel, armement instantané et délai de sortie. L'autre rétroaction d'état n'a pas changé. Veuillez noter que les états d'armement partiel, d'armement instantané et de délai de sortie ne sont pas supportés avec les versions 1.04 et antérieures de REM2. Une tonalité de rejet sera déclenchée si le système se retrouve dans un de ces états.

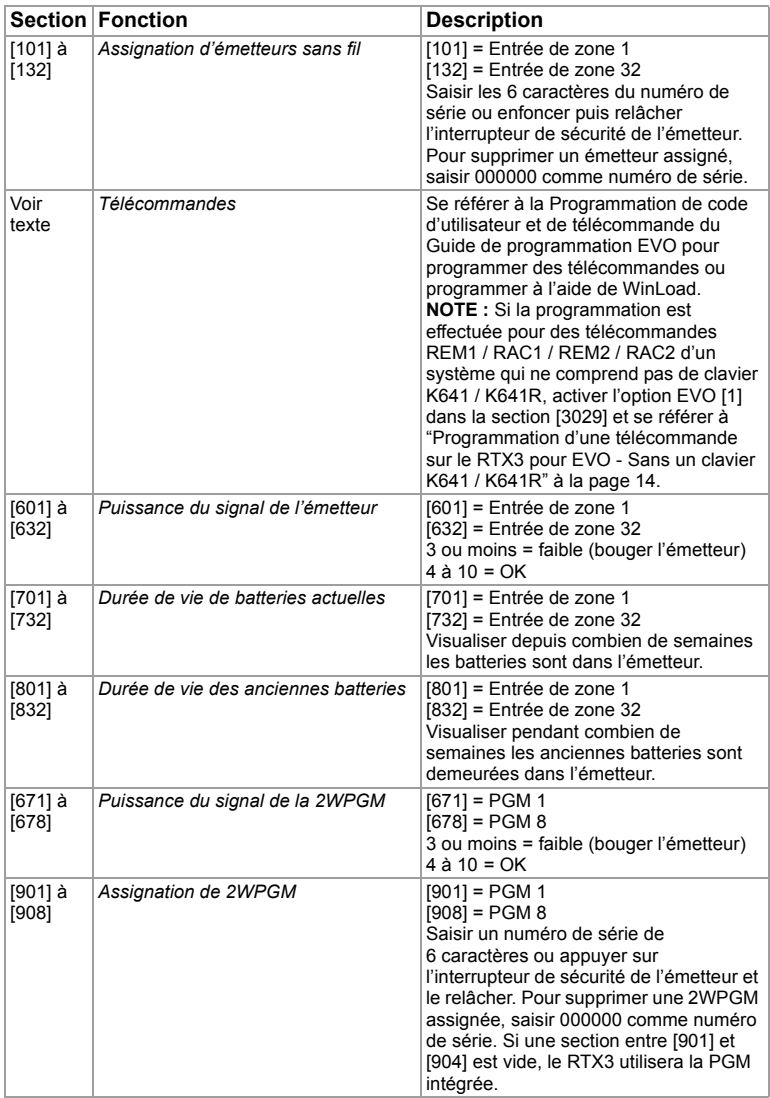

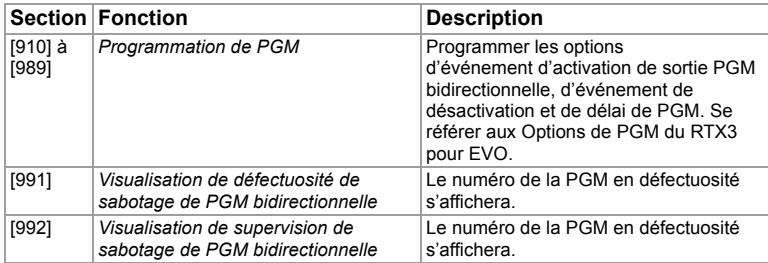

### **Options de PGM du RTX3 pour EVO**

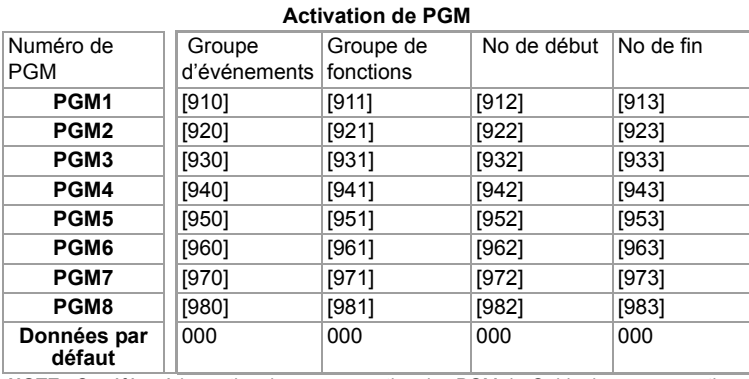

**NOTE :** Se référer à la section de programmation des PGM du *Guide de programmation*  du panneau de contrôle pour une liste complète des événements.

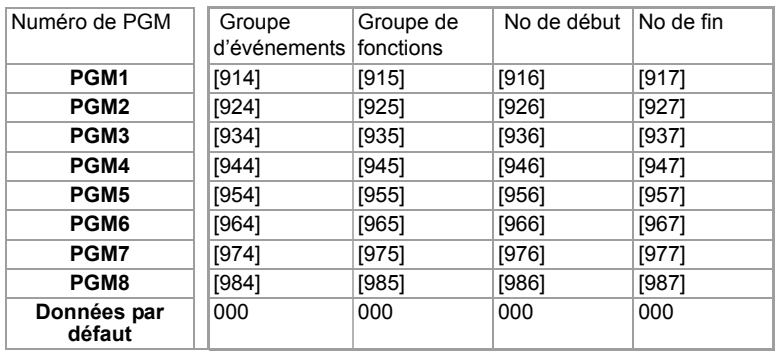

#### **Désactivation de PGM**

**NOTE :** Pour une liste complète des événements, se référer à la section de programmation des PGM du *Guide de programmation* du panneau de contrôle Digiplex ou Digiplex EVO.

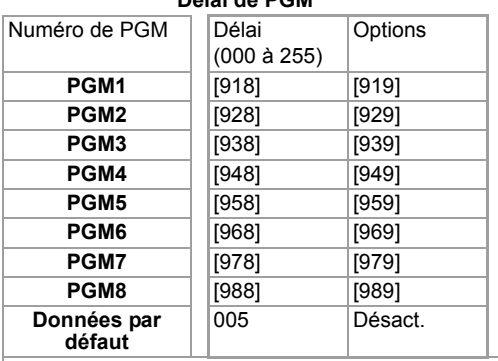

#### **Délai de PGM**

Les options suivantes s'appliquent aux sections [919], [929]... [989] :

**Option [1]** : Désact. de PGM après : Voir tableau ci-contre

**Option [2]** : Temps de base de la PGM : Act. = Minutes Désact. = Sec. (par défaut)

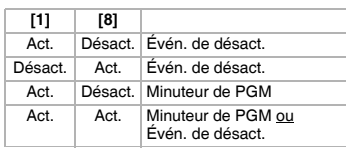

**Option [8]** : Désactivation de la PGM flexible\* : Voir tableau ci-contre

\* Afin de pouvoir utiliser l'option "Flexible PGM deactivation" (Désactivation de la PGM flexible) (option [8]), l'option "PGM deactivation after option" (Désactivation de PGM après option) (option [1]) doit être activée.

### **Programmation d'une télécommande sur le RTX3 pour EVO - Sans un clavier K641 / K641R**

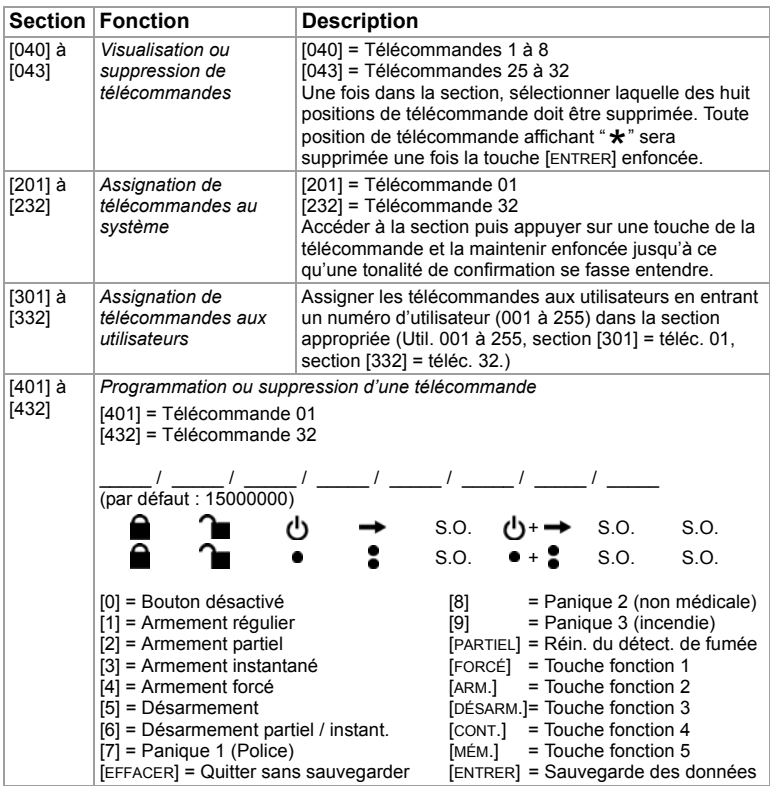

### **Programmation pour Esprit et mode autonome**

Pour accéder au mode de programmation avec Esprit ou en mode autonome :

- 1. Raccorder un Esprit 636 ou 646 au connecteur "Program" (Programmer).
- 2. Appuyer sur le bouton "Esprit Mode Programming" (Mode de programmation Esprit).
- 3. Appuyer sur **[ENTRER]** sur le clavier Esprit et saisir le code d'installateur (par défaut : 757575).
- 4. Saisir le numéro de section désiré.

### **Programmation de Esprit**

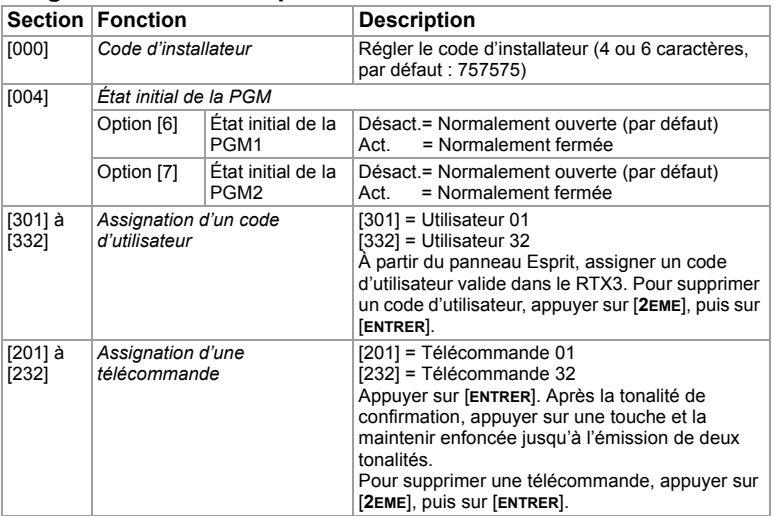

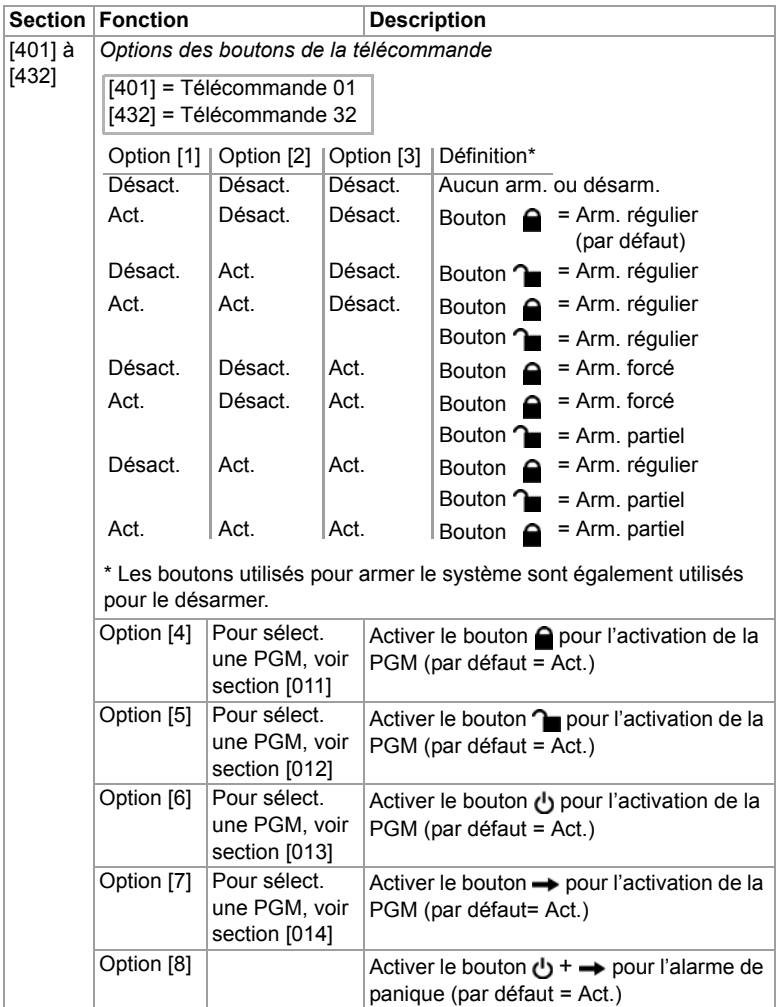

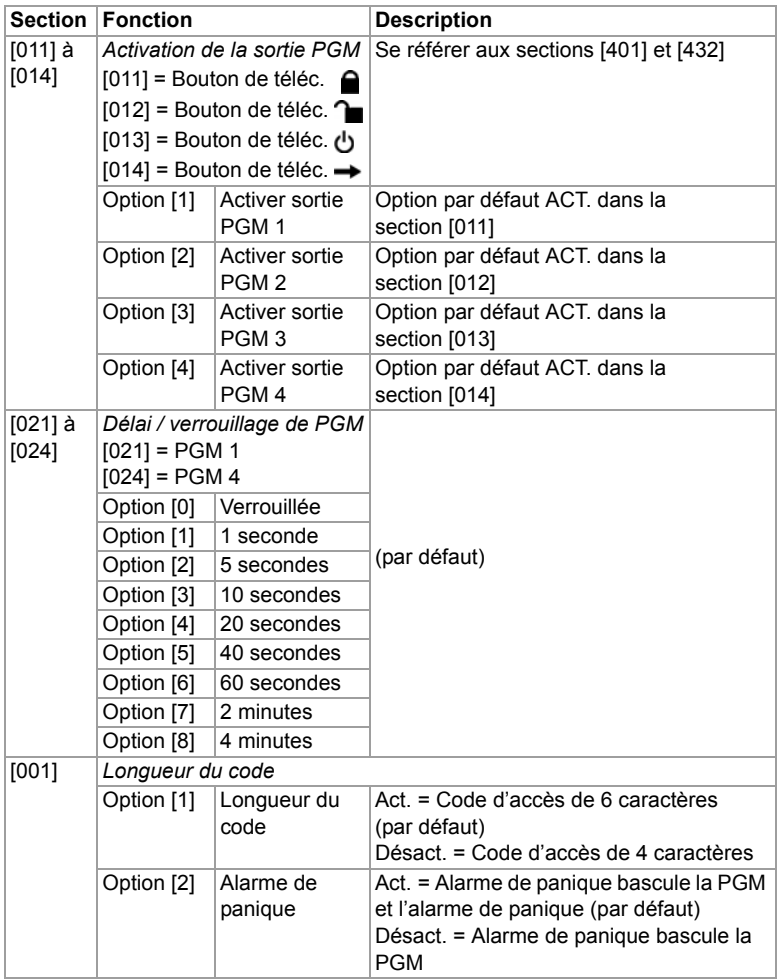

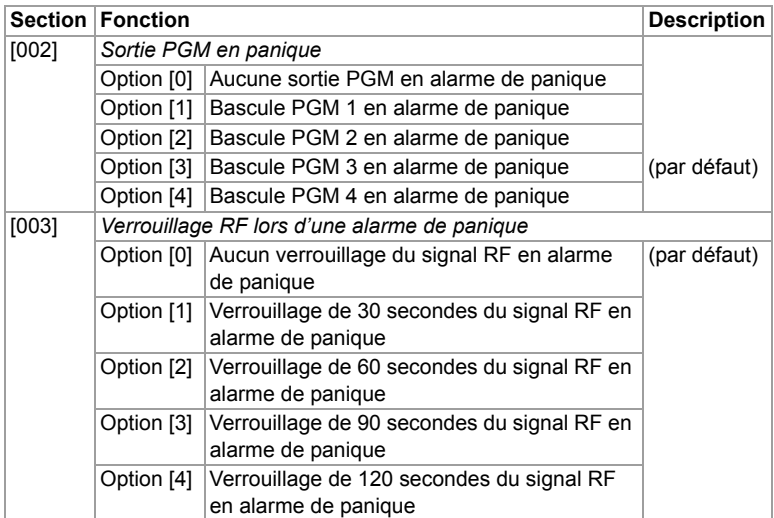

### **Utilisation comme module autonome**

Le RTX3 peut être utilisé comme module autonome. Les sections de programmation sont les mêmes que lors de l'utilisation d'un panneau Esprit, sauf :

- En mode autonome, les options [1] et [2] de la section n'affecteront pas l'utilisation du système.
- Les alarmes de panique ne peuvent être utilisées que pour basculer les PGM sur le RTX3 en mode autonome.
- Il n'est pas nécessaire de programmer le sections [301] à [332].

**NOTE :** Pour programmer les émetteurs sans fil en mode autonome, un PX8 doit être utilisé avec le RTX3. Se référer aux instructions du PX8 pour de plus amples informations.

### **Mise à niveau du micrologiciel**

Le micrologiciel du RTX3 peut être mis à niveau à l'aide d'un raccordement en série ou à 4 fils. Pour des instructions concernant la mise à niveau du micrologiciel, se référer au document Firmware Upgrade Instructions disponible au paradox.com > Software > WinLoad. Se référer au chapitre sur le RTX3 du *Guide du système Impérial* pour procéder à la mise à niveau d'un RTX3 sur un système Impérial.

# **Index**

# Numérique

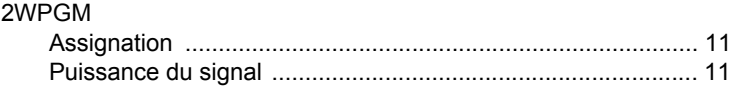

## $\mathbf{A}$

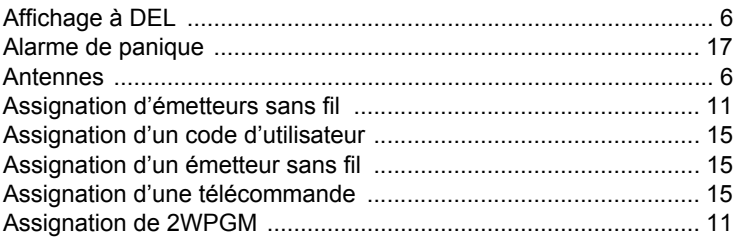

# $\overline{\mathbf{B}}$

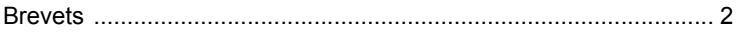

## $\mathbf C$

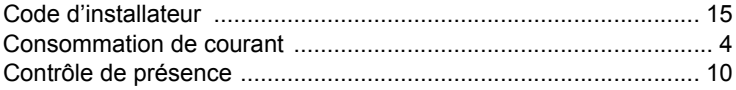

# D

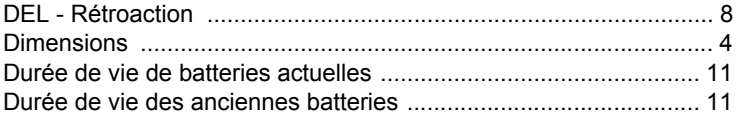

## E

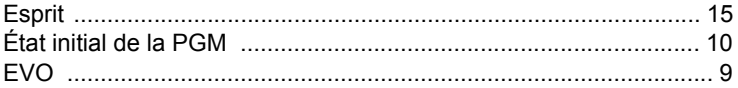

### F

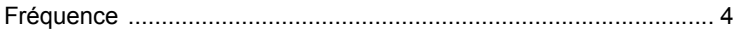

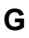

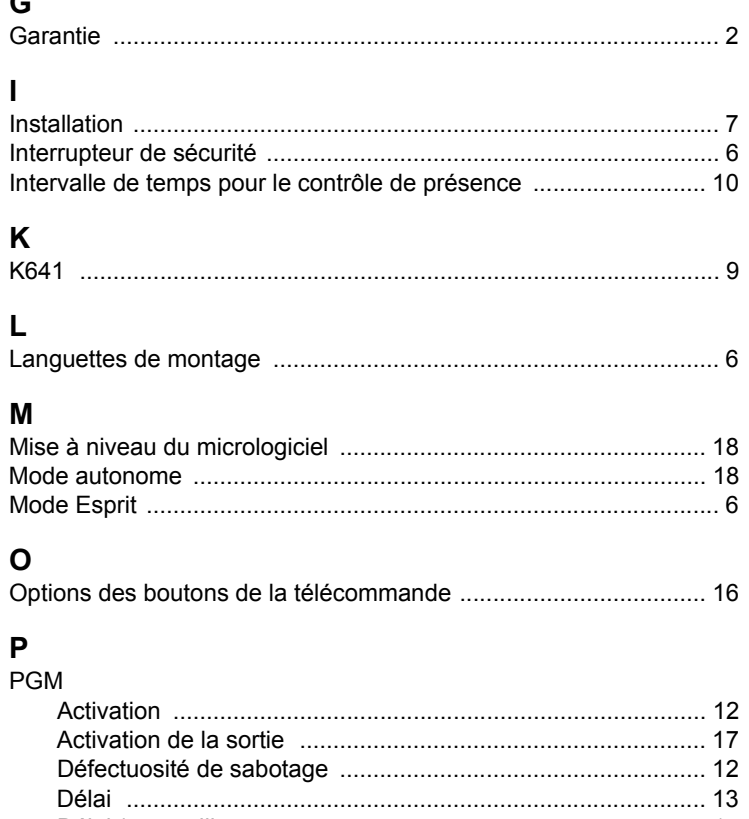

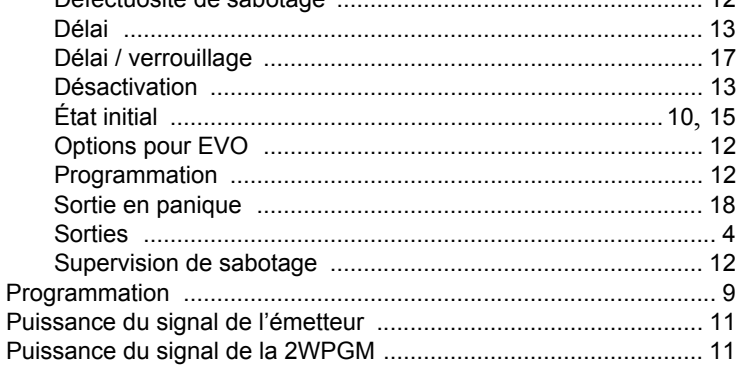

# $\overline{\mathsf{R}}$

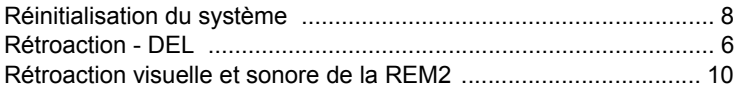

## $\mathbf S$

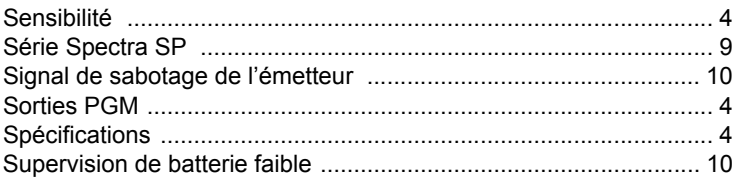

# $\mathsf T$

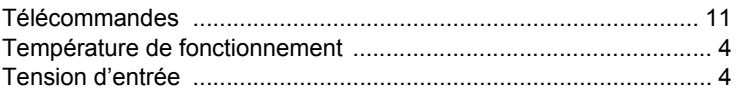

## $\mathbf{V}$

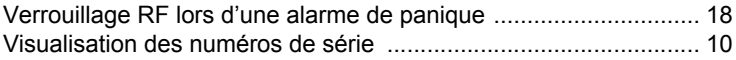

**Brevets :** Un ou plusieurs des brevets américains suivants peuvent s'appliquer : 7046142, 6215399, 6111256, 6104319, 5920259, 5886632, 5721542, 5287111, 5119069, 5077549 et RE39406 et d'autres brevets en instance. Des brevets canadiens et internationaux peuvent aussi s'appliquer.

**Marques de commerce :** Impérial, EVO, Spectra SP et Esprit sont des marques de commerce de Systèmes de sécurité Paradox Ltée ou de ses sociétés affiliées au Canada, aux États-Unis et/ou dans d'autres pays.

**Certification :** Pour les renseignements les plus récents concernant l'approbation UL et CE des produits, visitez le www.paradox.com.

Garantie : Pour tous les renseignements sur la garantie de ce produit, veuillez vous référer à la Déclaration de garante limitée qui se trouve sur le site Web au www.paradox.com/terms. L'utilisation de ce produit Paradox signifie l'acceptation de toutes les modalités et conditions de la garantie.

© Systèmes de sécurité Paradox ltée, 2010. Tous droits réservés. Spécifications sujettes à changement sans préavis.

Pour du soutien technique au Canada ou aux États-Unis, composez le 1-800-791-1919, du lundi au vendredi entre 8 h 00 et 20 h 00 HNE. Pour du soutien technique hors du Canada et des États-Unis, composez le 00-1-450-491-7444, du lundi au vendredi entre 8 h 00 et 20 h 00 HNE. N'hésitez pas à visiter notre site Web au www.paradox.com.

*RTX3-FI10 01/2011 PARADOX.COM Imprimé au Canada*